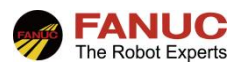

# FANUC 机器人

## 密码功能设定指导手册

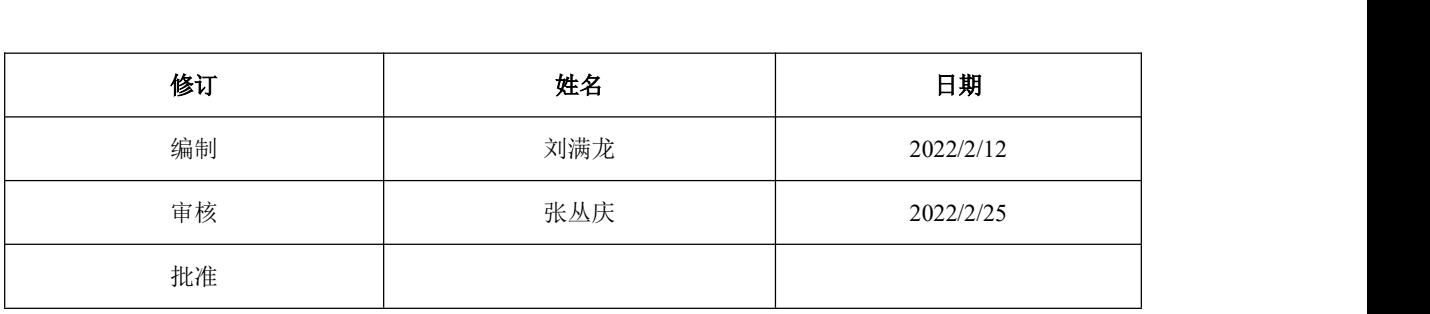

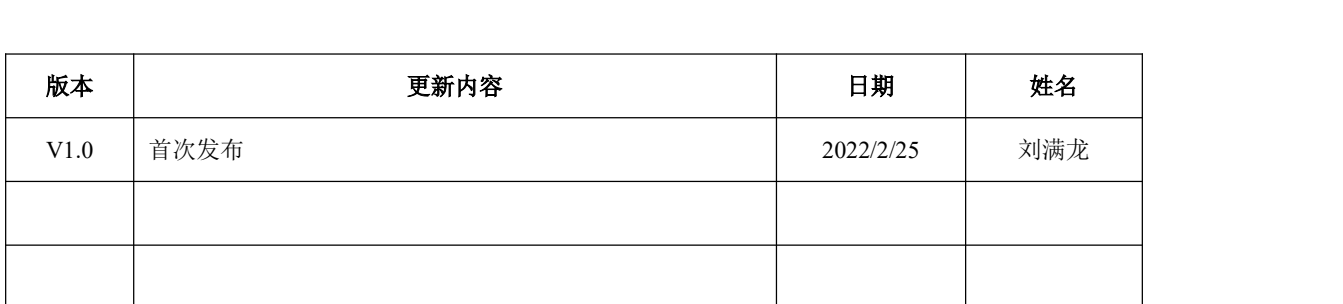

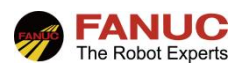

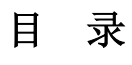

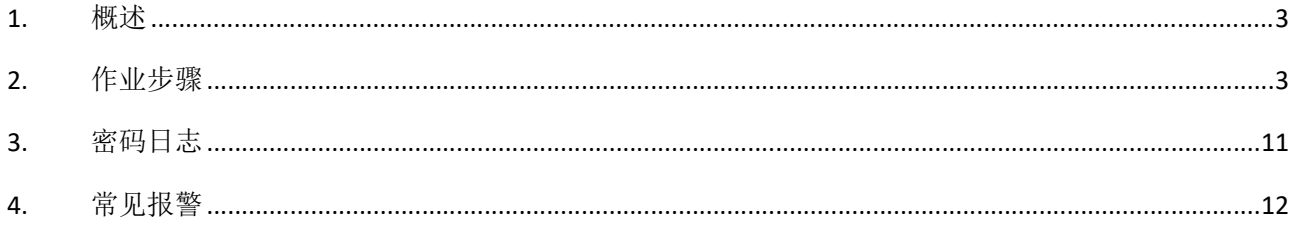

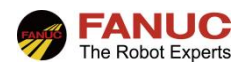

#### 1. 概述

密码最多由 12 个字符、数字、以及符号组合而成,用来对作业人员进行各类操作、画面访问以及参数修改进 行限制。密码功能应用操作可按照图 1.1 指导流程进行操作:

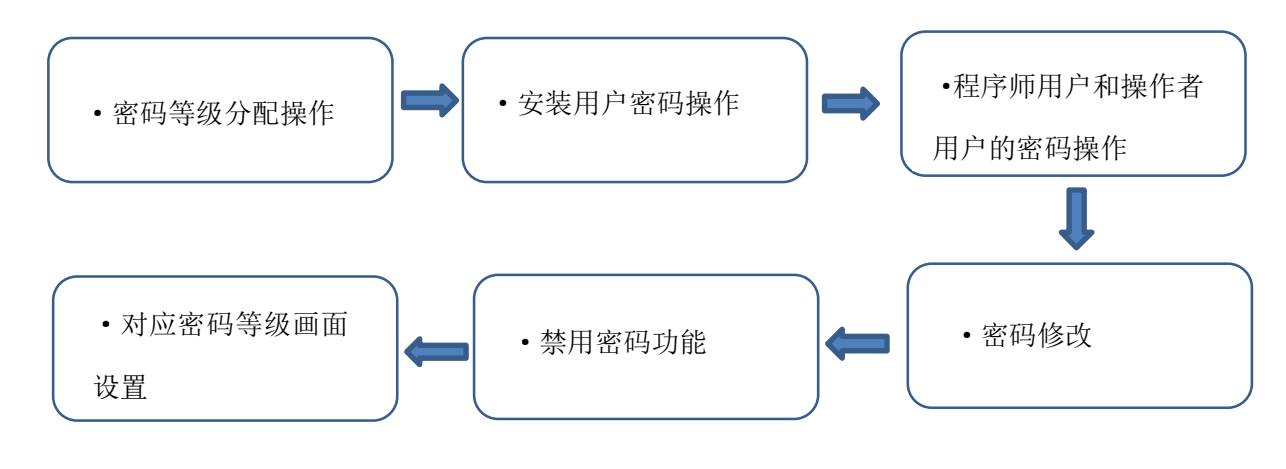

图 1.1

#### 2. 作业步骤

#### 2.1 密码等级的分配操作

密码有 8 种等级,每一等级允许的操作以及允许显示的画面都不同。等级 3~7 是用户定义等级,各密码等级概 要如下图 2.1 所示。密码保护,只要不定义安装用户就无效。使用密码功能,首先设定安装用户,要设定安装用户, 需要在分配安装用户名和密码后登入。各用户的用户名、等级以及密码,由已登入的安装用户予以分配。

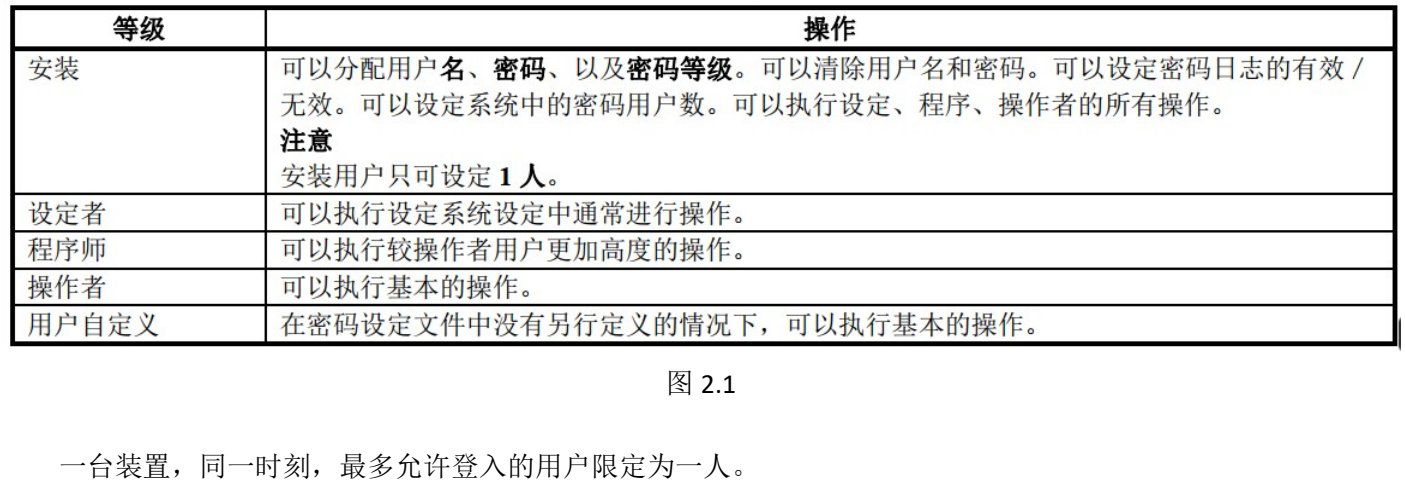

标准系统中,在接通控制装置电源的时刻,或者登出后,系统返回操作者等级。

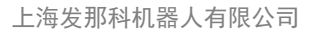

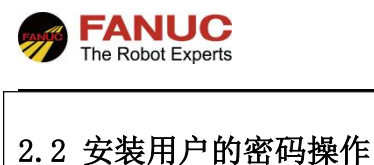

依次选择:菜单—<sup>6</sup> 设置—<sup>2</sup> 密码, 确认进入密码设置主页面。初始状态下,密码处于无效状态,未分配任 何可用于登录的用户,如图 2.2.1 所示。

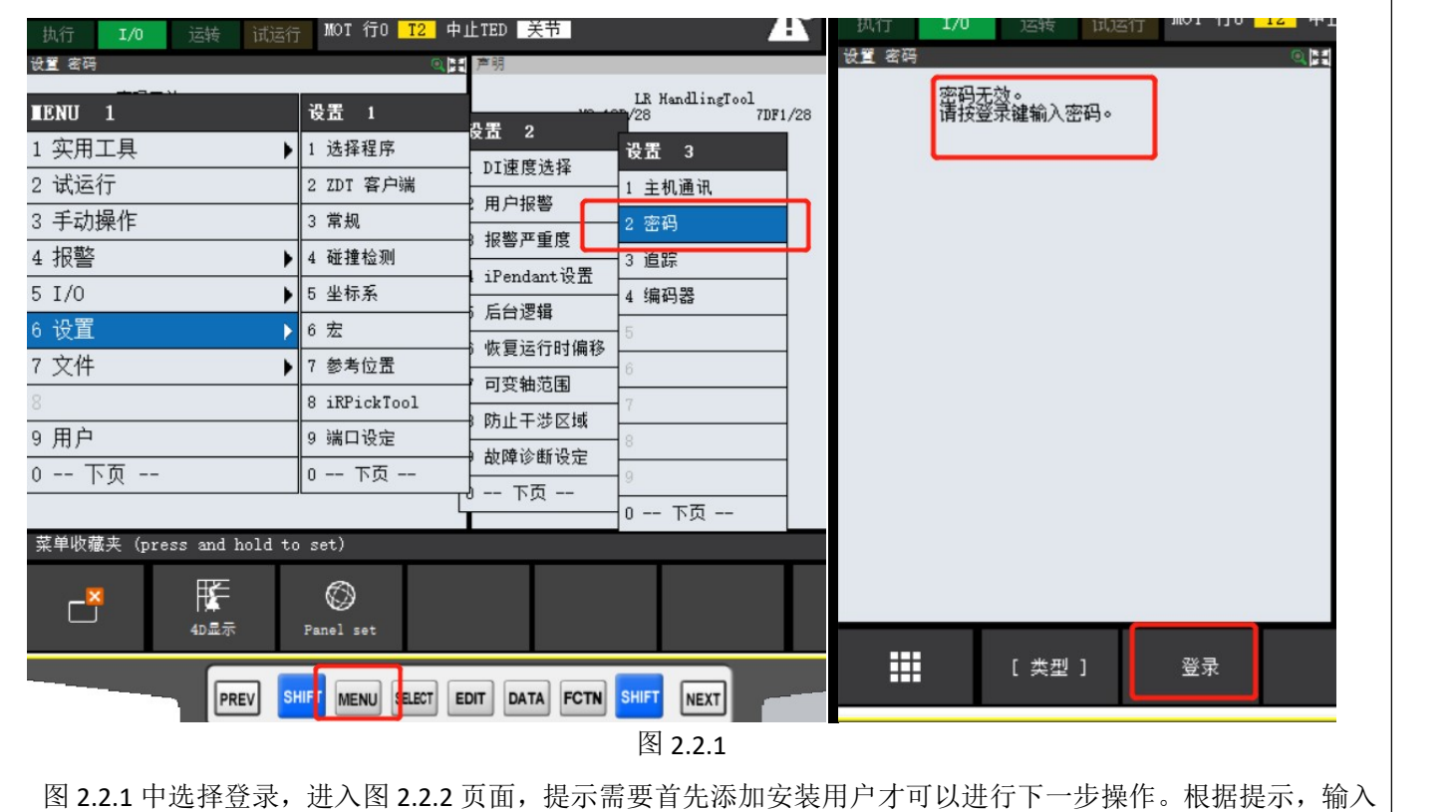

用户名,如"FANUC1"确认后提示需要设置密码,如果是首次设置密码,旧密码无需输入,密码输入后确认,提示 "密码已设置,你是否想要登录"如图 2.2.3。选择是,会登录安装用户,选择否,会处于未登录密码的状态。密码 至少要三个以上字符。

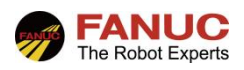

上海发那科机器人有限公司

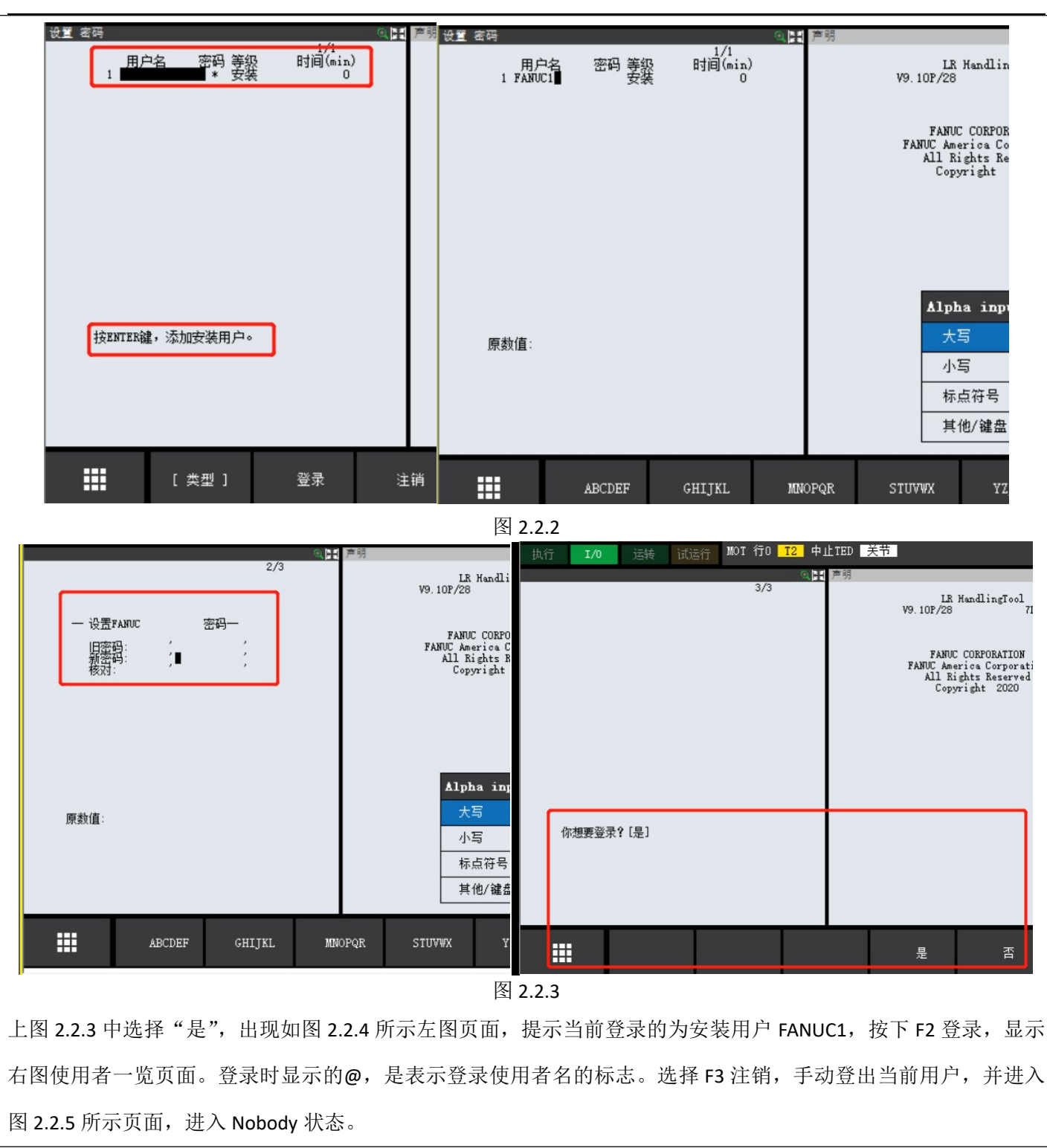

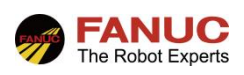

上海发那科机器人有限公司

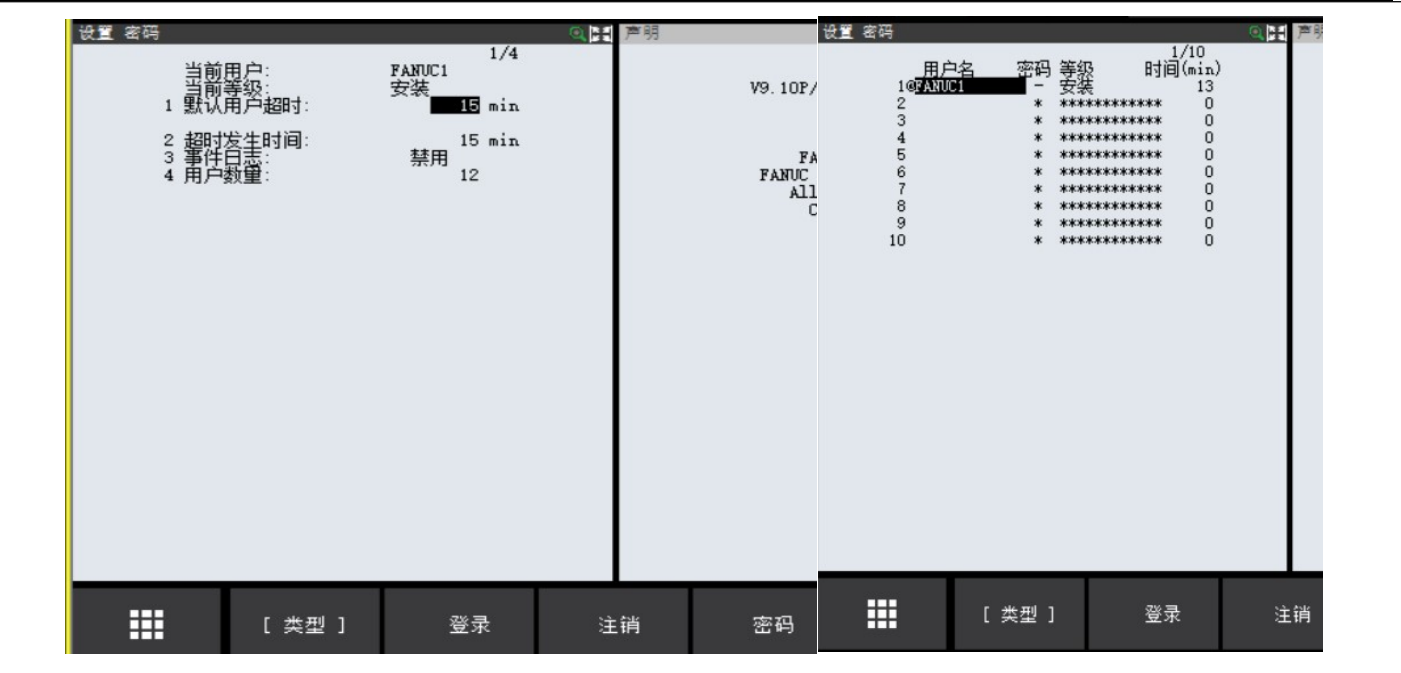

图 2.2.4

如下图 2.2.5, 按下 F2 登录, 进入使用者一览页面, 选中需要登录的用户名, 继续按下 F2 登录, 提示要输入密码, 图中为登录安装等级的用户。登录成功后,会处于上图 2.2.5 页面状态。

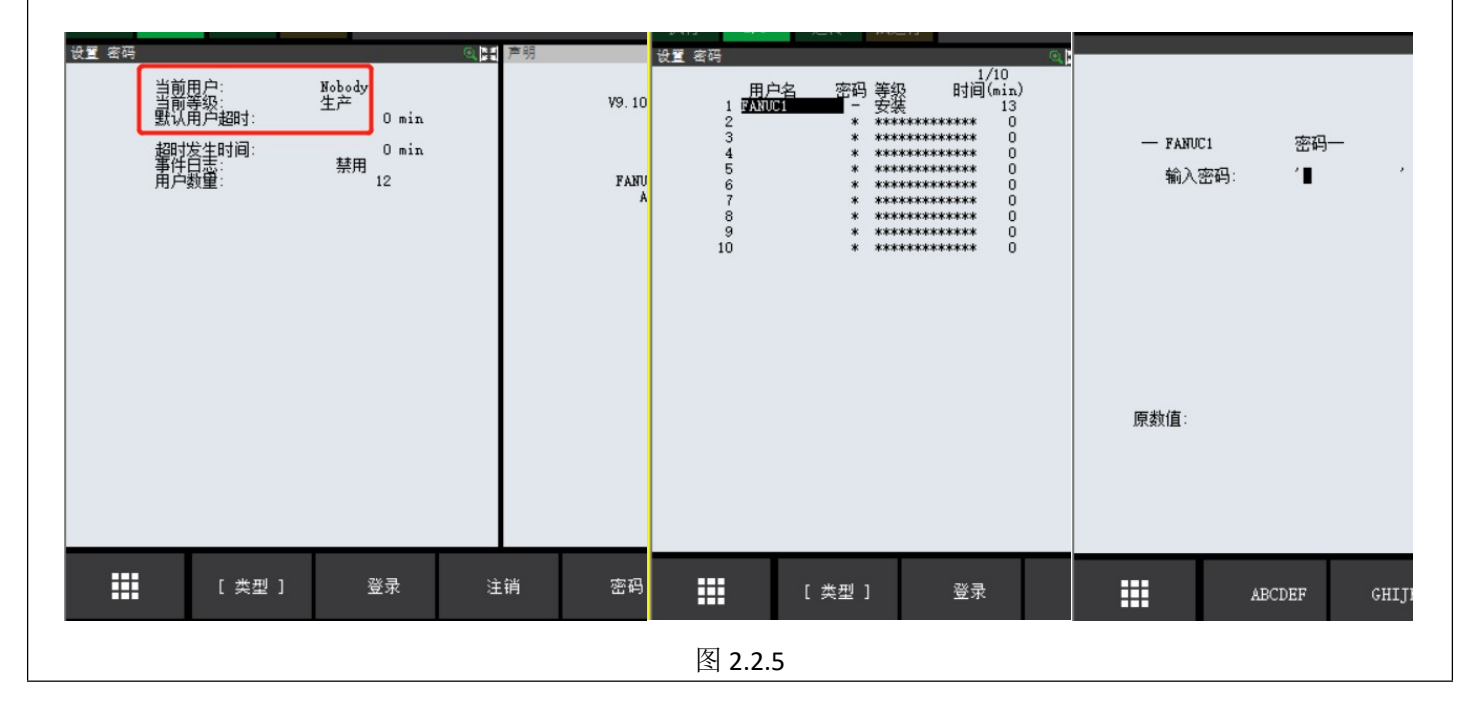

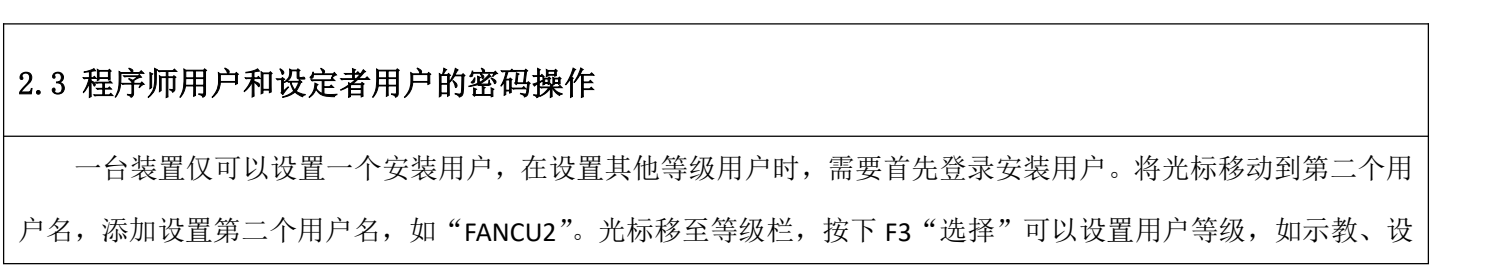

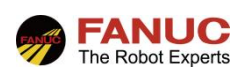

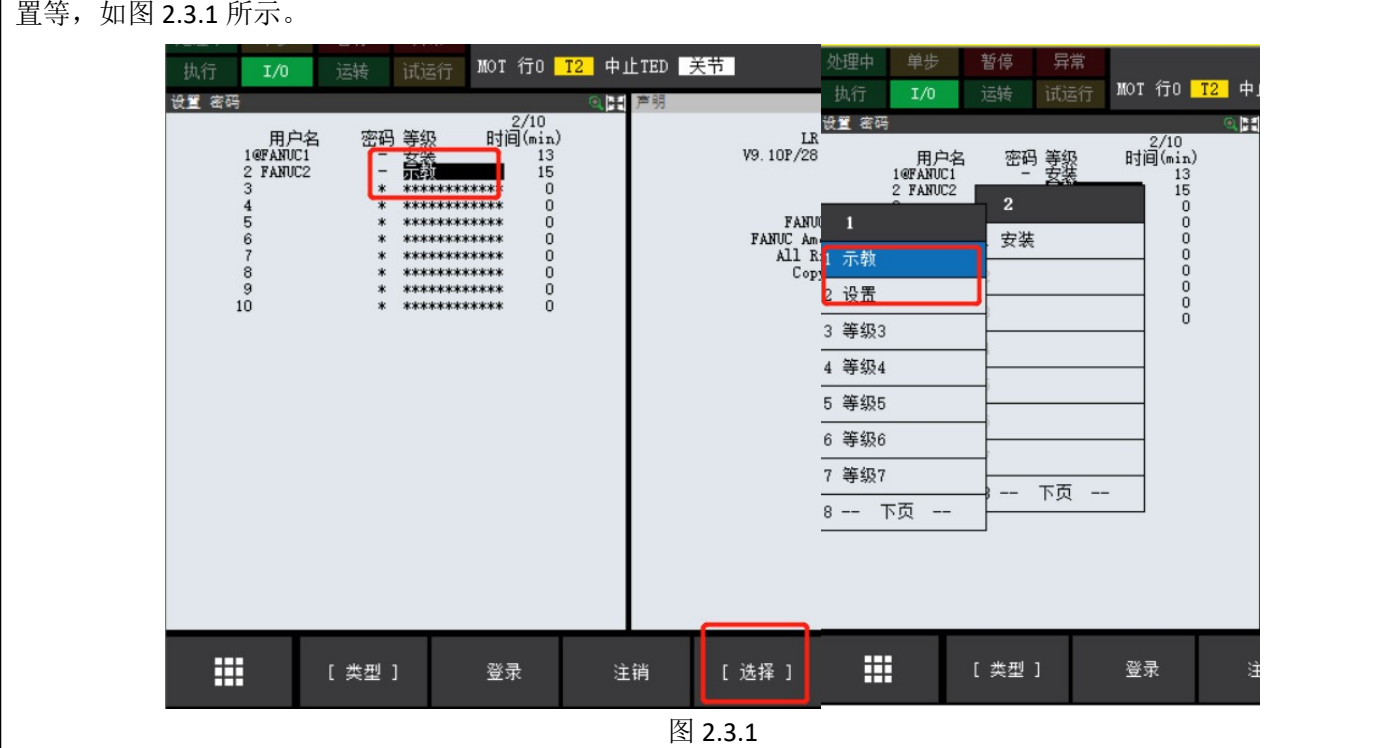

如上图,如密码未设置成功,密码栏会显示"\*"字符。将光标移至时间栏,输入使用者在规定时间内未进行操 作时系统自动登出的超时时间,可以设置 0-10080min。设置为 0,表示不执行超时操作。系统在任何时刻,最多允 许登录一位用户,如需登录其他用户,选择登录,如有其他用户已经登录,会提示是否强制注销已经登录的用户, 如图 2.3.2 所示。

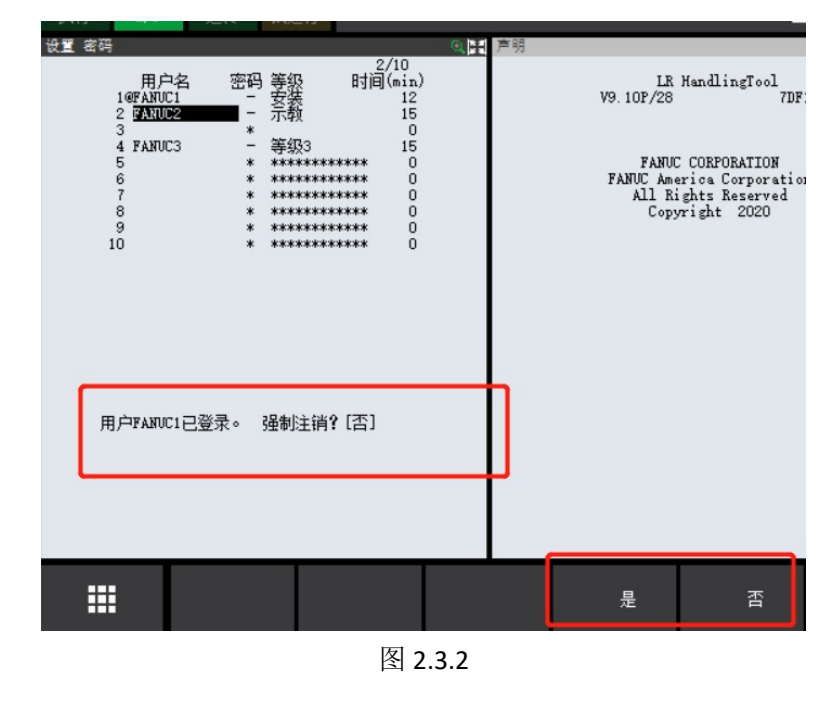

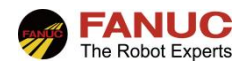

#### 2.4 密码修改

需要修改密码,如图 2.4,选择 F4 密码,根据提示修改密码。密码修改无需登录安装用户等级,各等级用户 均可修改当前已登录用户的密码。

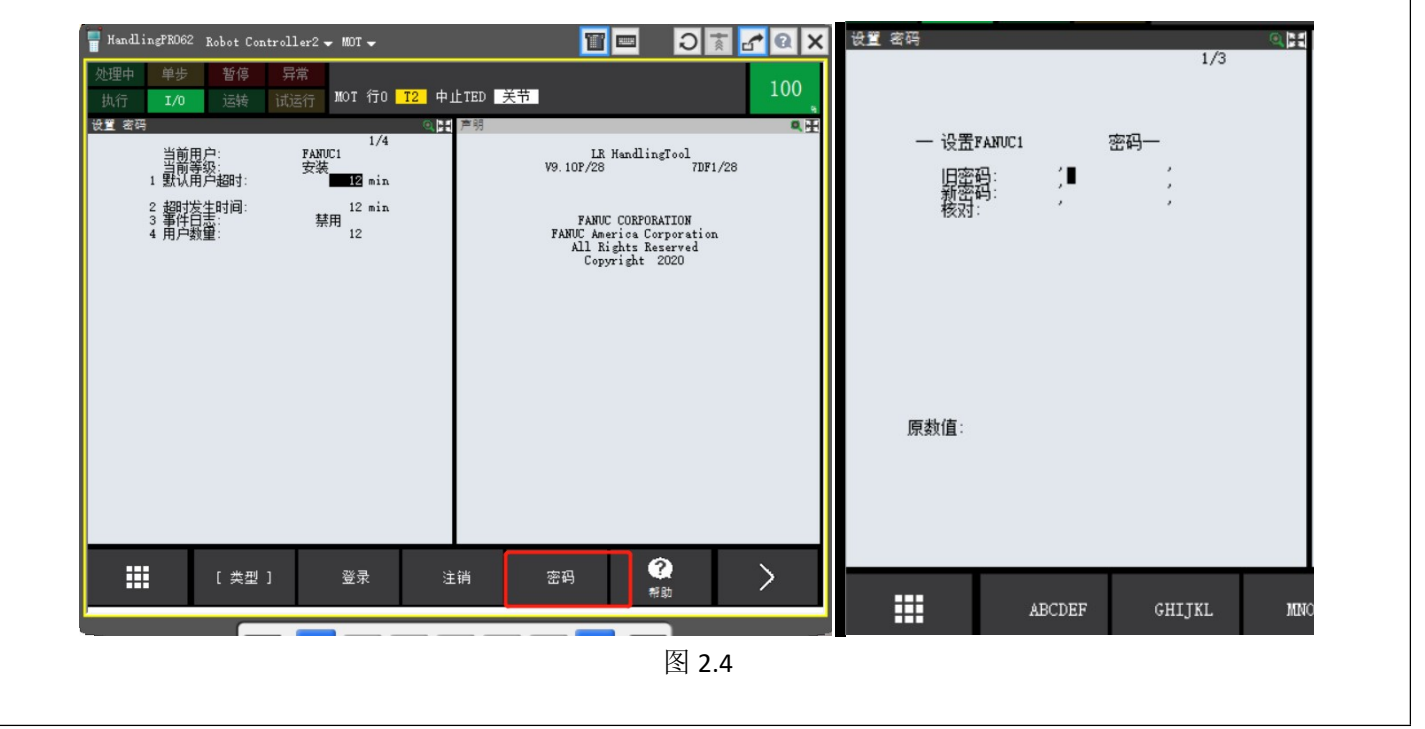

#### 2.5 禁用密码功能

可在已设定了密码的系统中使得密码功能无效。使得密码功能无效时,安装使用者即被清除,其他使用者 不会被清除。只有安装等级使用者可以使密码功能无效,但是系统管理员换人或者忘记密码等,无法登录安装等级 使用者时,可联系 FANUC 专业技术人员强制解除,在此不做介绍。

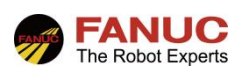

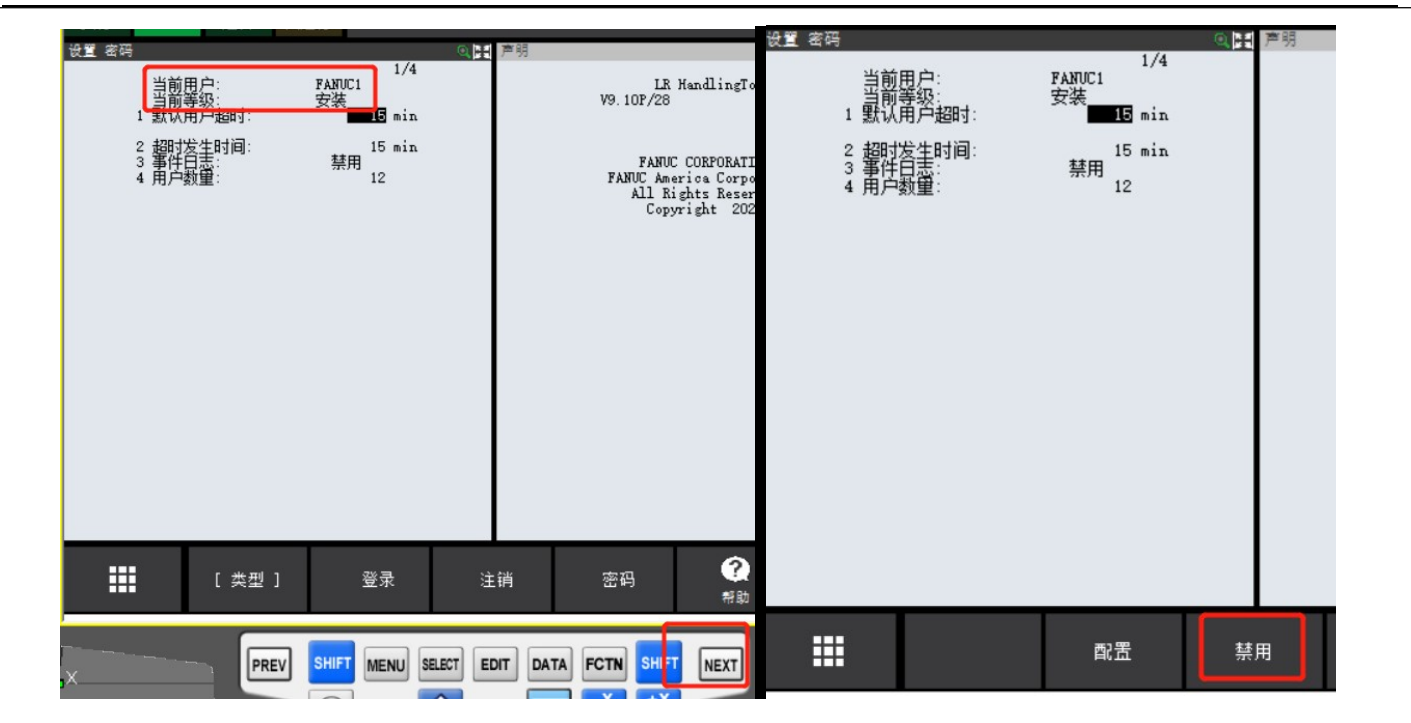

图 2.5.1

安装等级用户要使得密码功能无效, 首先登录安装等级用户, 在 2.5.1 左图选择 NEXT, 右图按下 F3 禁用。 提示是否禁用密码,选择"是"禁用后页面如图 2.5.2,密码功能即为无效。再次在图 2.5.2 右图页面登录设定安装 用户后,之前设置的其他登记用户会自动出现,并不会被清除。

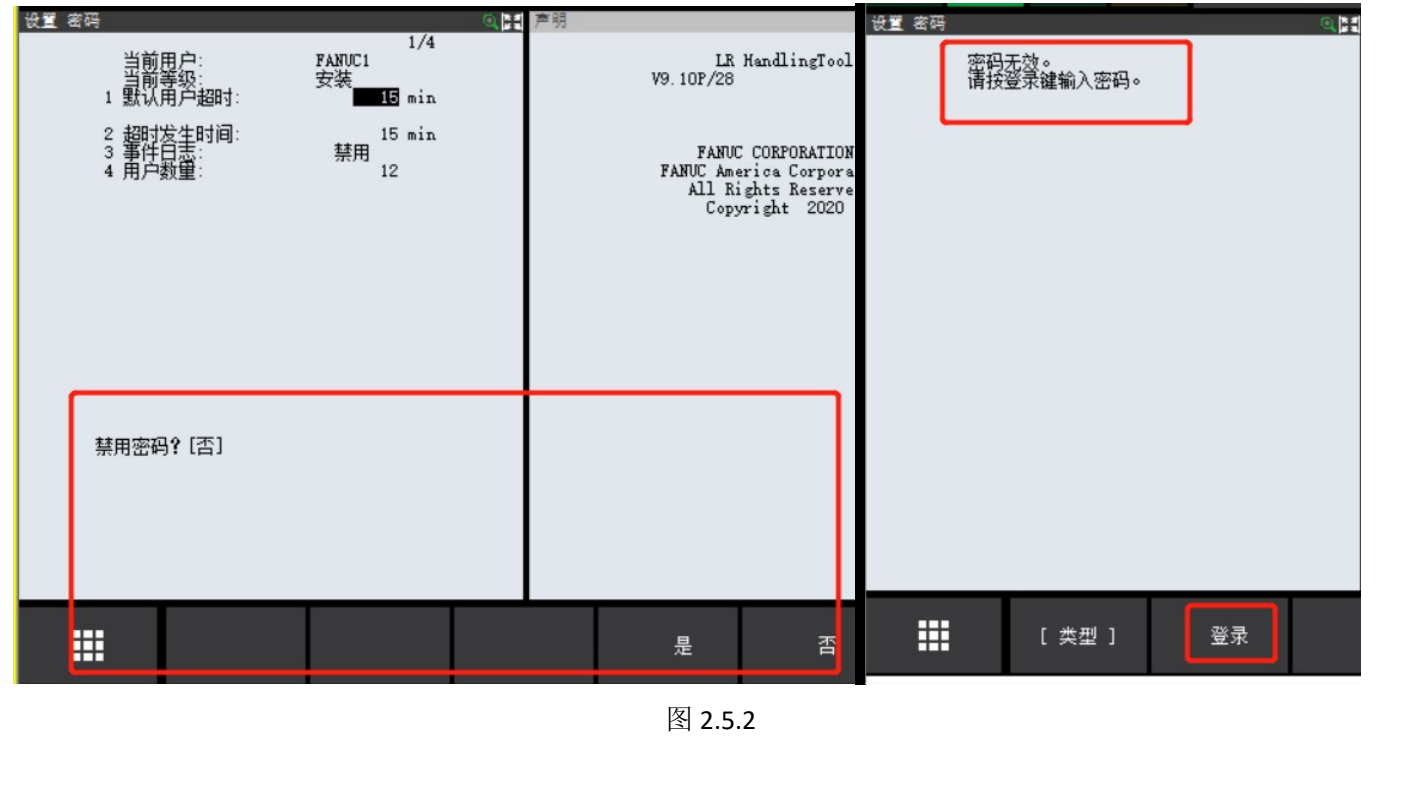

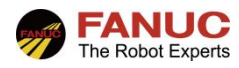

#### 2.6 对应密码等级的画面限制

安装等级用户具有最高等级权限,可以进行几乎所有操作。

其他等级用户操作权限,可按如下操作进行确认:同时按住"SHIFT+DISP"按键,依次选择: 8 帮助/诊断一6

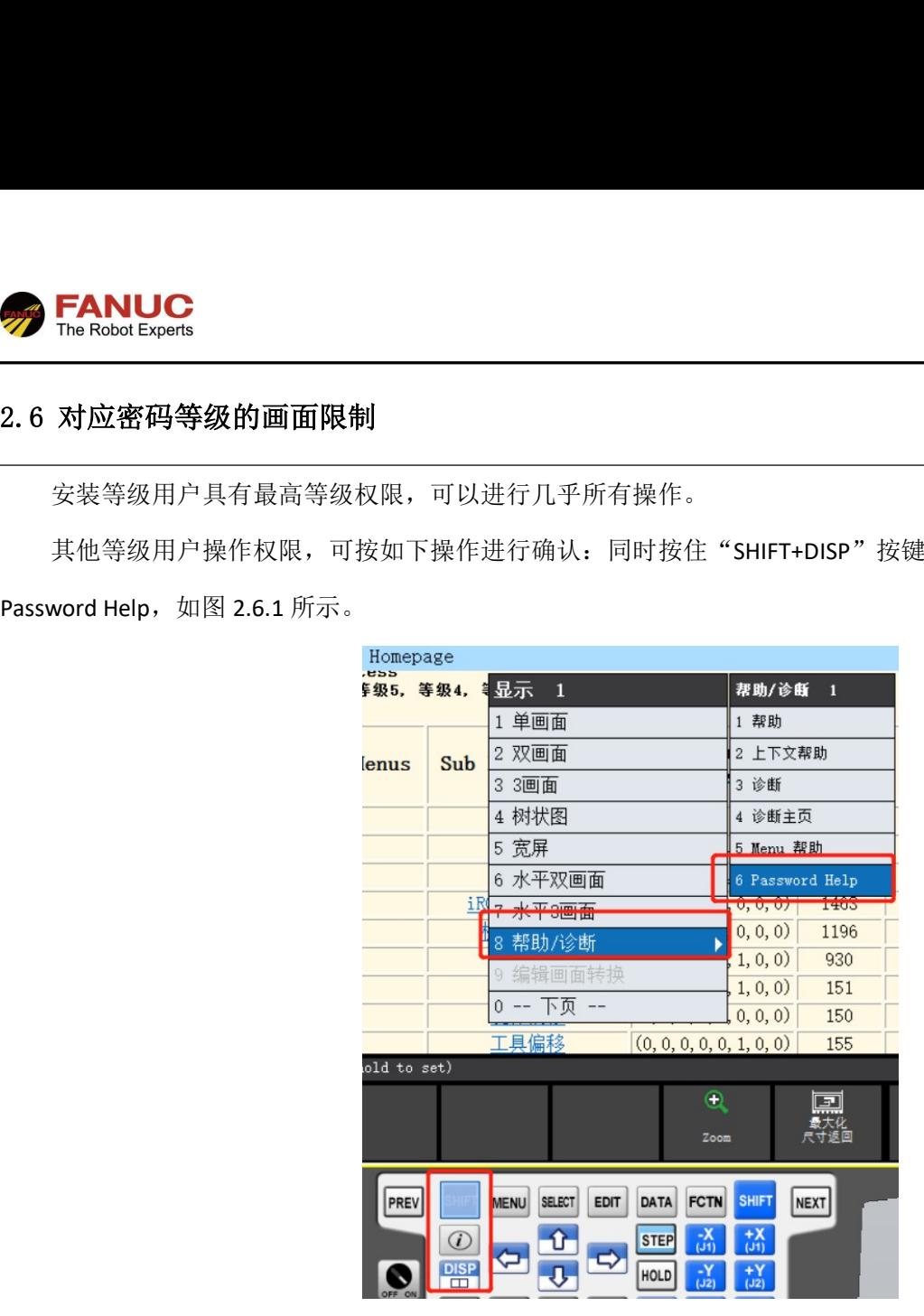

图 2.6.1

确认进入帮助画面后,可以查看对应等级的权限。如下图 2.6.2 所示, 各等级读写访问, 从左按照顺序等级 7、 等级 6、等级 5、等级 4、等级 3、设置等级、示教等级、生产等级分别表示是否在各画面切换菜单中允许数据输入。 其中 1: 允许数据输入; 0: 不允许数据输入。

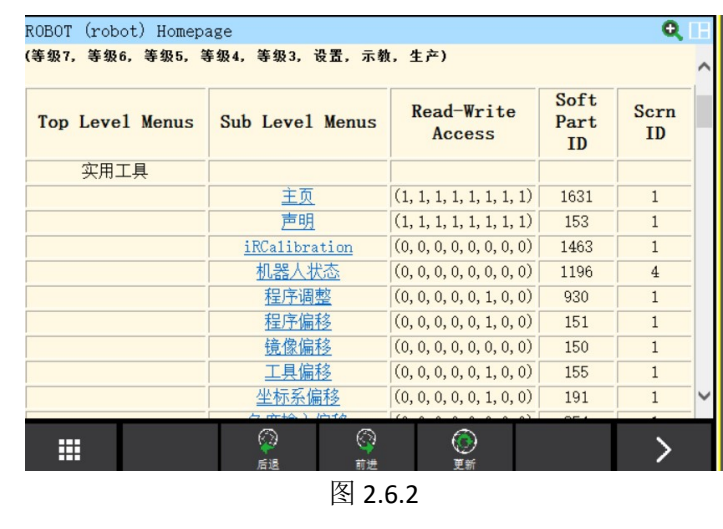

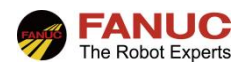

#### 3. 密码日志

#### 3.1 在安装用户将密码设定画面的"事件日志"条目设定为有效的情况下。 可以在密码日志中显示如下事件: 1) 密码事件 2) 编程事件 3) 文件操作事件等 秘密日志监视密码的登入和登出,可以确认谁登入系统,进行了什么样的修改。 只有安装用户,才可以使"事件日志"的设定有效,如图 3.1 图页面,光标移至事件日志行,按下F4 启用, 即 启用密码日志事件。 设置 密码 LR Handling<br>Tool  $_{\rm 79.10P/28}^{\rm LR}$ 当前用户:<br>当前等级:<br>默认用户超时 FANUC<br>安装 2 超时发生时间<br>3 事件日志:  $\begin{array}{c|c} & & 15 \\ \hline \end{array}$ FANUC CORPORATION<br>FANUC America Corporat<br>All Rights Reserved<br>Copyright 2020 罵 [类型 ] 登录 启用 注销 禁用 图 3.1

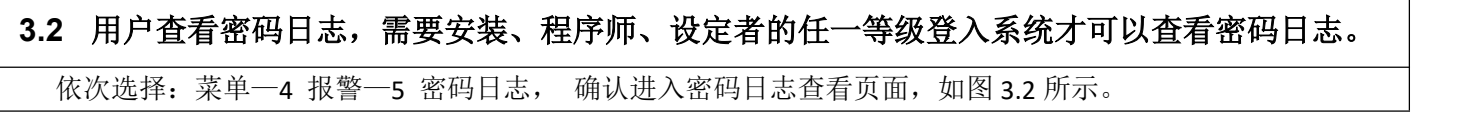

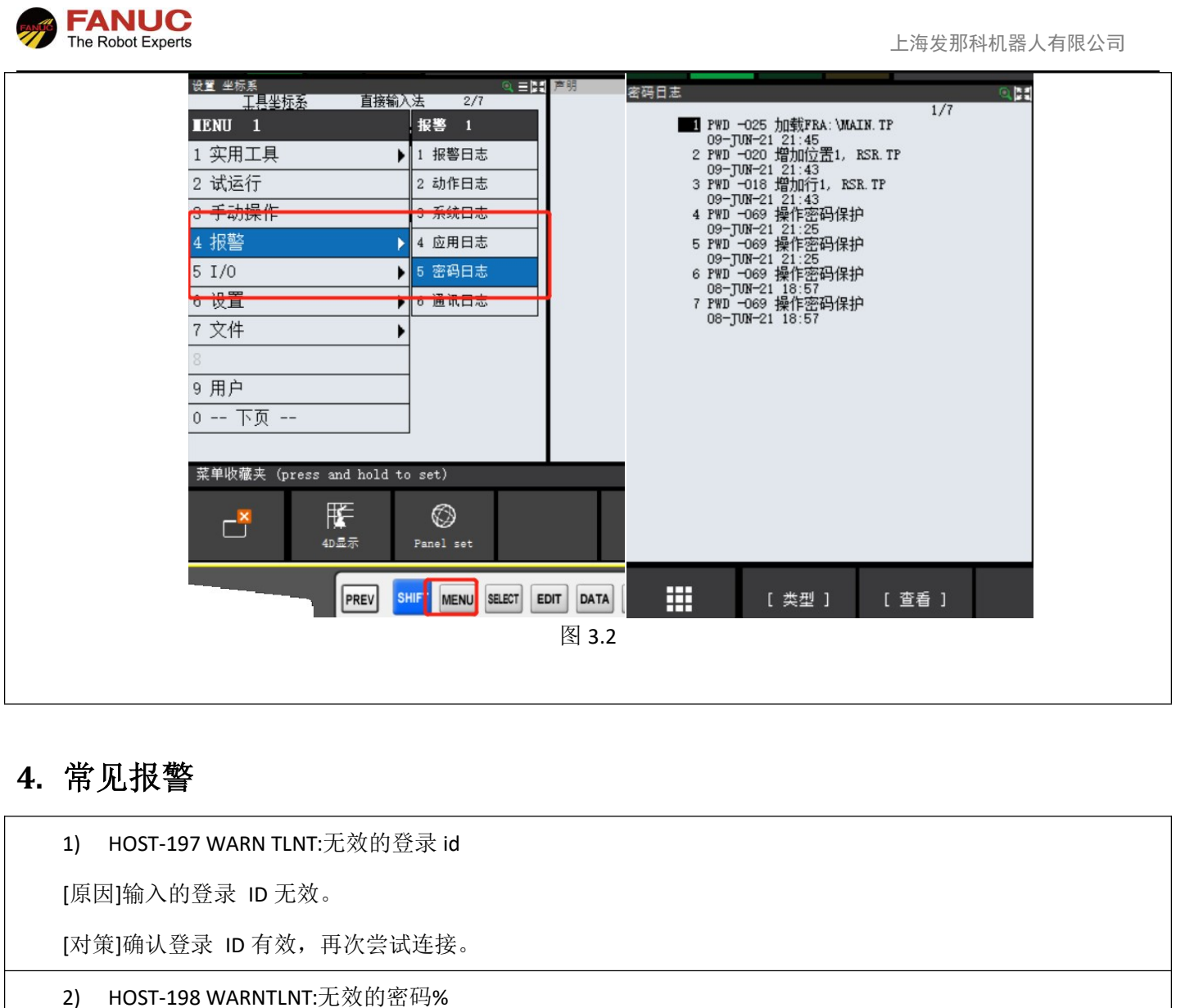

### 4. 常见报警

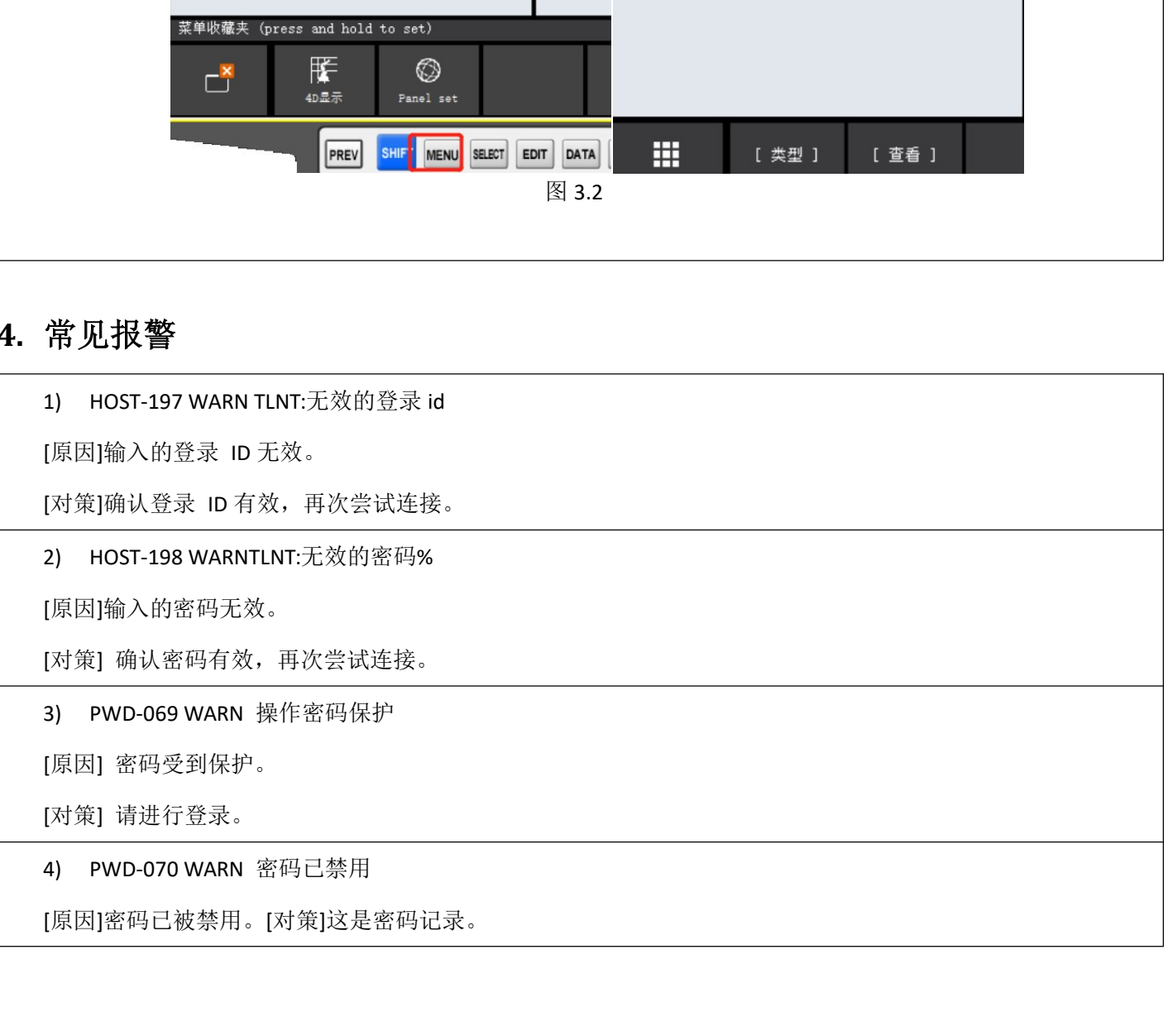